# Quick Start Guide

**Snelstartgids** Guide d'information rapide

# **OptiPlex 3050 Micro**

### **1 Connect the keyboard and mouse**

Sluit het toetsenbord en de muis aan Connecter le clavier et la souris

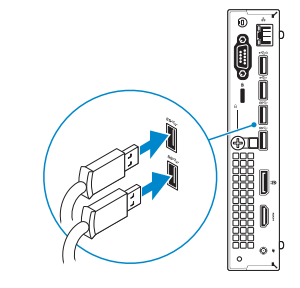

### **2 Connect the network cable — optional**

Sluit de netwerkkabel aan — optioneel Connecter le câble réseau — facultatif

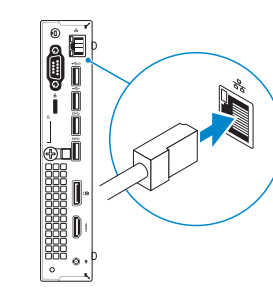

### **3 Connect the display**

Sluit het beeldscherm aan

Connecter l'écran

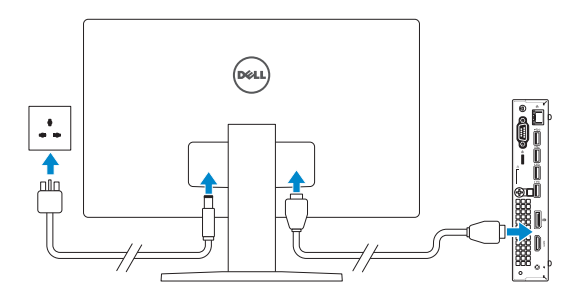

*MOTE:* If you ordered your computer with a discrete graphics card, connect the display to the discrete graphics card.

**REMARQUE :** si l'ordinateur a été livré avec une carte graphique dédiée en option, connecter l'écran à la carte graphique.

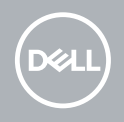

 **N.B.:** Als u uw computer inclusief een discrete grafische kaart heeft gekocht, sluit u het beeldscherm aan op de discrete grafische kaart.

**A.B.:** Als u verbinding maakt met een beveiligd draadloos netwerk, vul dan het wachtwoord voor het netwerk in wanneer daar om gevraagd wordt.

### **4 Connect the power adapter and press the power button**

Sluit de netadapter aan en druk op de aan-uitknop Brancher l'adaptateur d'alimentation et appuyer sur le bouton d'alimentation

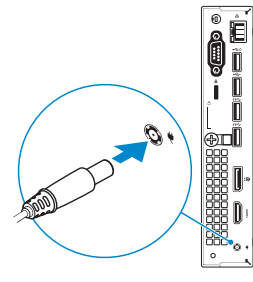

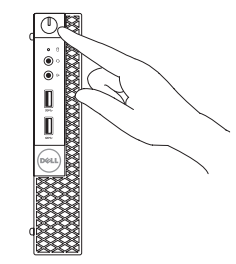

## **5 Finish operating system setup**

Voltooi de installatie van het besturingssysteem Terminer la configuration du système d'exploitation

### **Windows**

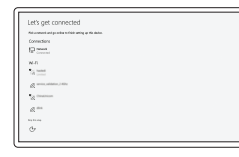

#### **Connect to your network**

Maak verbinding met uw netwerk Se connecter à un réseau

**NOTE:** If you are connecting to a secured wireless network, enter the password for the wireless network access when prompted.

**REMARQUE :** dans le cas d'une connexion à un réseau sans fil sécurisé, saisir le mot de passe d'accès au réseau sans fil lorsque l'invite apparaît.

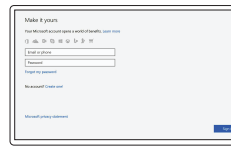

#### **Sign in to your Microsoft account or create a local account**

Meld u aan bij uw Microsoft-account of maak een lokale account aan

Se connecter à un compte Microsoft ou créer un compte local

### **Ubuntu**

#### **Follow the instructions on the screen to finish setup.**

Volg de instructies op het scherm om de setup te voltooien. Suivre les instructions qui s'affichent à l'écran pour terminer la configuration. **Locate Dell apps**

Vind Dell apps

Localiser les applications Dell

#### **SupportAssist Check and update your computer**

**Features** Kenmerken | Caractéristiques

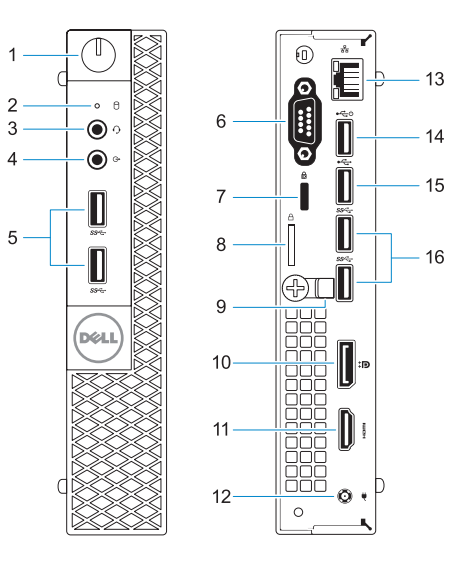

Controleer en update uw computer Rechercher des mises à jour et les installer sur votre ordinateur

- **1.** Power button and power light
- **2.** Hard drive activity light
- **3.** Headset port
- **4.** Line-out port
- **5.** USB 3.0 ports
- **6.** VGA port or Serial port or PS/2 port or DisplayPort — optional
- **11.** HDMI port
- **12.** Power connector port
- **13.** Network port
- **14.** USB 2.0 port (supports Smart Power On)
- **15.** USB 2.0 port
- **16.** USB 3.0 ports
- **7.** Kensington security cable slot
- **8.** Padlock ring
- **9.** Cable holder
- **10.** DisplayPort

08XNFVA01

- **1.** Aan-uitknop en voedingslampje
- **2.** Activiteitenlampje vaste schijf
- **3.** Headsetpoort
- **4.** Lijnuitgang
- **5.** USB 3.0-poorten
- **6.** VGA- of seriële- of PS/2-poort of DisplayPort — optioneel
- **7.** Kensington-veiligheidskabelslot
- **8.** Padlock-ring
- **9.** Kabelhouder
- **10.** DisplayPort
- **11.** HDMI-poort
- **12.** Poort voor stroomkabel
- **13.** Netwerkpoort
- **14.** USB 2.0-connector (ondersteunt Smart Power On)
- **15.** USB 2.0-poort
- **16.** USB 3.0-poorten

© 2016 Dell Inc. © 2016 Microsoft Corporation. © 2016 Canonical Ltd.

- **1.** Bouton d'alimentation et voyant d'alimentation
- **2.** Voyant d'activité du disque dur
- **3.** Port pour casque
- **4.** Port de ligne de sortie
- **5.** Ports USB 3.0
- **6.** Port VGA, port série, port PS/2 ou **15.** Port USB 2.0 port DisplayPort (en option)
- **7.** Passage pour câble de sécurité Kensington
- **8.** Anneau pour cadenas
- **9.** Serre-câbles
- **10.** Port DisplayPort
- **11.** Port HDMI
- **12.** Port du connecteur d'alimentation
- **13.** Port réseau
- **14.** Port USB 2.0 (compatible Smart Power On)
- 
- **16.** Ports USB 3.0

#### **Product support and manuals**

Productondersteuning en handleidingen Support produits et manuels

#### **Dell.com/support Dell.com/support/manuals Dell.com/support/windows**

#### **Contact Dell**

Contact opnemen met Dell Contacter Dell

**Dell.com/contactdell**

#### **Regulatory and safety**

Regelgeving en veiligheid Réglementations et sécurité

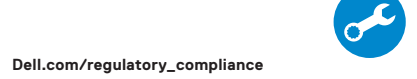

#### **Regulatory model**

Beschreven model Modèle réglementaire **D10U**

#### **Regulatory type**

Beschreven type Type réglementaire **D10U002**

#### **Computer model**

Computermodel Modèle de l'ordinateur **OptiPlex 3050 Micro**

Printed in China. 2016-12